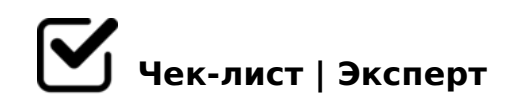

# **Чек-лист "100 вопросов для внедрения amoCRM"**

Чтобы внедрить amoCRM нужно пройтись по данному чек-листу и настроить все самостоятельно. Или обратиться к профессиональному подрядчику, который сделает все за вас. По вопросам внедрения amoCRM: m@ami-sales.ru, тел. +79126046270

# **1. РЕГИСТРАЦИЯ И ПЕРВИЧНАЯ НАСТРОЙКА**

#### **1.1 Зарегистрируйте аккаунт**

Перейдите на сайт CRM, например amoCRM. Зарегистрируйтесь в сервисе с использованием корпоративного e-mail и номера телефона.

#### **1.2 Настройте отделы и права**

- Проанализируйте и составьте список действий каждого пользователя в зависимости от роли и отдела.
- Исходя из этого добавьте необходимые отделы и распределите по ним пользователей.

Продумайте ограничение прав сотрудников на создание, просмотр, правку, удаление и экспорт контактов, сделок, компаний.

Например, если у каждого сотрудника своя база клиентов, поставьте ограничение на просмотр чужих контактов и сделок.

# **1.3 Добавьте сотрудников в CRM**

- Определите пользователей, которые будут работать в CRM.
- Добавьте сотрудников используя приглашения на корпоративную почту или обычную почту.
- Каждому сотруднику поставьте задачу правильно заполнить свой профиль, в дальнейшем заполненные поля (фото сотрудника, контакты и т.д.)

*Фото и контакты сотрудников будут автоматически вставляться в письма клиентам.*

# **1.4 Сделайте первичную настройку воронки**

Определите, сколько этапов должно быть в воронке продаж, чтобы реализовать ваш продукт.

*Например самое простое - это 4 статуса: Новая заявка, Предложение сделано, Успешно завершено (Продажа), Отказ (Не реализовано).*

На каждом этапе должны выполняться соответствующие действия со стороны менеджера и со стороны клиента.

*Многие действия можно автоматизировать, подробнее про автоматизацию бизнеспроцессов читайте ниже.*

- Кроме того воронка помогает понять на каких этапах сколько сделок висит и насколько эффективно происходит движение по ним.
- Если на данный момент это вызывает у вас затруднение, оставьте статусы, которые стоят по умолчанию.
- В дальнейшем можно редактировать статусы и необходимые действия в них.
- Если у вас несколько направлений бизнеса создайте соответствующее количество воронок, каждый со своими этапами.

### **1.5 Настройте дополнительные поля сделок и контактов**

- Исходя из анализа текущей базы клиентов определите какие поля уже есть в системе, а каких на хватает для особенностей вашего бизнеса.
- У контактов это могут быть, к примеру: день рождения, должность, размер обуви, площадь квартиры и т.д.
- У сделок: дата отгрузки, трек номер, вес груза, и т.п.
- Тщательно продумайте, какие данные привязать к контакту, какие к компании, какие к сделке.
- Отнеситесь к этому очень внимательно, если ошибиться на этом этапе, то через полгода можно получить разросшуюся базу.

*Такая база неправильно наполнена данными, работать в ней не удобно, а отчеты по нужным сегментам и вовсе невозможны.*

#### **1.6 Импортируйте базу клиентов**

Дайте задание менеджерам - добавить всех своих клиентов в CRM или используйте инструменты автоматического импорта через XLS, CSV файлы.

Обязательно правильно сопоставьте поля в CRM с нужными столбцами вашей базы.

Обеспечьте контроль дублей клиентов. Чтобы при добавлении существующего клиента, менеджер видел, что такой контакт уже имеется,

*даже если это клиент другого менеджера. Для amoCRM подходит виджет "Поиск дублей".*

# **1.7 Напишите регламент работы**

Сообщите всем сотрудникам, что с сегодняшнего дня все действия по управлению клиентами необходимо проводить только в CRM.

*Никаких Excel таблиц, бумажек и переписок через левую почту. Полный регламент работы в CRM с основными действиями будет ниже.*

# **2. ИСТОЧНИКИ ЗАЯВОК**

# **2.1 Обеспечьте автоматическое попадание всех новых заявок в CRM**

Чтобы не упустить ни одну заявку, все они должны попадать в CRM автоматически. Куда бы не написал клиент, куда не позвонил, где бы не оставил заявку,

*она должна быть сохранена и по ней должна быть задача на обработку. Кроме того все коммуникации с клиентами теперь переносятся в CRM.*

# **2.2 Интегрируйте сайт с CRM**

Если у вас посадочная страница (лендинг), сайт визитка, сайт-каталог,

то заявки со всех форм на сайте должны попадать в CRM.

- Если у вас интернет магазин, онлайн заказ услуг на сайте, то все покупки с сайта должны попадать в CRM вместе с заказами.
- Если на сайте есть виджеты обратного звонка, онлайн чатов, захват лида и т.д., все заявки с этих сервисов должны попадать в CRM.
- Обеспечьте сохранение источников посещений (UTM метки) для последующего анализа эффективности рекламных каналов. Подробнее об интеграции с сайтом.

### **2.3 Интегрируйте телефонию с CRM**

- Выберите оператора виртуальной АТС если требуется. Относительно легко интегрируются Gravitel, Sipuni, OnlinePBX. У них же можно приобрести номера.
- Установите готовый виджет или решения для интеграции звонков с amoCRM.
- Запишите голосовое приветствие или сгенерируйте его из текста.
- Настройте запись звонков, чтобы на странице сделки можно было прослушать любой разговор между клиентом и сотрудником.
- Входящий звонок от известного клиента должен переадресоваться ответственному менеджеру.
- Исходящие звонки клиентам должны выполняться прямо из CRM в 1 клик, без дополнительного софта.
- При пропущенном звонке ответственному менеджеру ставится задача.

Обеспечьте переадресацию клиентом при выборе добавочного номера.

При входящем звонке, в CRM должна всплывать карточка контакта с информацией.Если ответственный не берет трубку, звонок переадресуется всем.

Если у вас несколько рекламных номеров, настройте сохранение номера, на который поступил звонок, для дальнейшего анализа эффективности.

*Такая услуга называется "Коллтрекинг". Делится на статический и динамический.*

Если вы используете обычные мобильные телефоны, то используйте кастомное решение.

*например сервис "Мои звонки", для интеграции звонков на мобильные с CRM.*

#### **2.4 Интегрируйте почту с CRM**

- Почта по умолчанию автоматически интегрируется в момент регистрации сотрудника в CRM.
- Настройте почту, чтобы все входящие письма прикреплялись к сделкам, а письмо от неизвестного создавало новую сделку.
- Подготовьте и активно используйте шаблоны для работы с почтой.
- Используйте трекинг с отслеживанием открытия письма, чтобы звонить клиенту в тот момент, когда он изучает ваше предложение.
- Используйте автоматическую отправку письма при переходе на следующий этап, например подтверждение заказа.
- Настройте подписи ответственных менеджеров с автоматической подстановкой фото и контактных данных.

*Используйте виджет "Исходящая почта". Позволяет добавлять приглашение на встречу с привязкой к календарю, видеть всю переписку в карточке клиента и отвечать на письма прямо из переписки.*

## **2.5 Интегрируйте чаты и социальные сети в CRM**

- Обеспечьте интеграцию обращений в вашу группу Вконтакте.
- Обеспечьте интеграцию обращений в группу Facebook.
- Настройте синхронизацию переписки в amoCRM с Whatsapp, Telegram, Viber, Skype.
- Сохраняйте обращения в директ и комментарии к вашим товарам в Instagram.
- Настройте Бота для первичной автоматической квалификации клиента и сбора контактных данных.

# **3. АВТОМАТИЗАЦИЯ ВОРОНКИ**

# **3.1 Создание цифровой воронки**

- Проанализируйте вашу процедуру продажи с самого начала поступления заявки до закрытия сделки.
- Определите и запишите минимальное количество статусов воронки, которое требуется.

*Записывайте статусы, исходя из потребностей и действий, которые должны выполняться на каждом этапе.* 

Добавьте нужное количество статусов в CRM.

например: Новая заявка, Квалификация, Коммерческое предложение, Счет, Сделка а *работе, Сделка отгружена, Документы получены, Успешно реализовано.*

Повторите действие для каждой воронки, если у вас несколько продуктов, которые существенно различаются по процедуре продажи.

#### **3.2 Автоматизируйте задачи**

Активной сделки без задачи быть не должно, никогда! Менеджеры не должны задумываться над тем, какое действие сейчас нужно выполнить.

*Чтобы продвинуть сделку по воронке, у них всегда должна стоять конкретная задача в зависимости от этапа. На разных этапах сделки задачи могут ставиться разным людям.*

- Настройте постановку задачи на новую входящую заявку: связаться с клиентом, выяснить потребности, обработать, написать, позвонить.
- Настройте постановку задачи на пресейл: рассчитать стоимость, показать объект, встретиться, замерить, подготовить КП и т.д.
- Постановка задачи на продажу: выписать счет, отправить договор, проконтролировать оплату.

*Подробнее об автоматизации документооборота читайте ниже.*

Постановка задачи на отправку в производство: изготовить, подготовить товар, приготовить все необходимое для оказания услуги.

Задача на отгрузку: укомплектовать товар, передать в службу доставки, оказать клиенту услугу и т.д.

- Задача на закрытие сделки: отправить закрывающие документы, получить обратную связь от клиента, подготовить отчет.
- Задача на повторную продажу: добавить задачу, когда нужно связаться с клиентом повторно, предложить повторную покупку, другой продукт и т.д.

#### **3.3 Автоматизируйте уведомления**

- Обеспечьте отправку СМС или е-mail клиенту при первичном обращении.
- Обеспечьте отправку информации об ответственном менеджере с фото и контактами клиенту, после назначения ответственного.

При необходимости уведомляйте клиента на каждом этапе сделки: счет выставлен, товар подготовлен, отгружен и т.д.

- При успешном завершении сделки отправляйте запрос оценки качества обслуживания (NPS).
- При отказе клиента от сделки отправляйте письмо с вопросом по какой причине был отказ.

Создайте необходимые шаблоны для ручных сообщений (по СМС, email, в чатах, соцсетях) на типовые события: *напоминания, поздравления, приветствия, отказы.* 

Ответы должны быть персонализированы, с использованием подстановки полей.

*Например: "Client name, мы все еще ждем от вам оплаты по счету - invoice-number!"*

### **3.4 Автоматизируйте документооборот**

Создавайте типовые документы в один клик или автоматически в момент смены этапа сделки.

*Виджет "Документы". Прямо в карточке сделки вы можете создавать документы по шаблонам, используя маски для подстановки значений из полей amoCRM.*

- Настройте автоматическое или полуавтоматическое создание коммерческого предложения с товарами, в формате PDF или в любом другом.
- Добавьте автоматическую генерацию счета с товарами из предыдущего пункта при переходе сделки на следующий этап.
- Настройте автоматическое создание договора с реквизитами клиента с подстановкой печатей и подписей в документ.
- Настройте автоматическое создание акта, накладной и других закрывающих документов.
- Обеспечьте автоматическую отправку созданных документов клиенту с контролем получения и открытия.
- Настройте сохранение всех созданных и прикрепленных документов по сделке в облачном хранилище, например Яндекс.Диск или Google Drive.

### **3.5 Автоматизируйте маркетинг**

- В момент поступления заявки и до этапа продажи обеспечьте "утепление" лида с помощью таргетированного показа рекламы в соцсетях, в Adwords, в Директ.
- После успешной продажи отключайте рекламу для этого клиента, чтобы сэкономить бюджет.
- Подпишите клиента на e-mail рассылку в зависимости от сегментации по разным признакам: купившие, не купившие, VIP клиенты и т.д.

Предложите подписаться на ваши в группы в социальных сетях отправив соответствующее сообщение.

## **4. ИНТЕГРАЦИЯ CRM С 1С при необходимости**

## **4.1 Синхронизируйте сделки CRM с 1С**

При создании новой сделки в CRM, в 1С Предприятие должна создаваться продажа и наоборот, все продажи в 1С должны приходить в CRM.

*При этом нужно исключить дублирование информации.*

Статусы обоих систем должны быть синхронизированы. *Например когда в 1С происходит выгрузка банковских платежек, в CRM статус сделки должен меняться на "Оплачено".*

### **4.2 Синхронизируйте контрагентов в 1С с CRM**

При добавлении контакта или компании в CRM в 1С должен добавляться соответствующий контрагент.

*Кроме того должна быть полная двухсторонняя синхронизация данных сущностей.*

## **4.3 Синхронизируйте товары и цены в 1С с товарами в CRM**

В CRM должна быть возможность посмотреть остатки товаров на складе, которая синхронизируется с 1С Предприятие.

*При успешном совершении сделки в CRM информация должна отправляться в 1С, и должно происходить списывание товара со склада с актуализацией остатков.*

### **4.4 Настройте обмен данными**

Обмен между двумя системами может происходить по регламентным задачам с интервальной выгрузкой или в реальном времени.

# **5. ОБУЧЕНИЕ СОТРУДНИКОВ**

### **5.1 Обучите менеджеров работать в CRM**

Работа со сделками. Как создавать сделку и вести ее по воронке? Какие этапы есть у сделок и что необходимо сделать на каждом этапе?

*Почему не должно быть сделок без задач.*

- Работа с контактами. В каких случаях контакты создаются автоматически, в каких случая их нужно создавать в ручную?
- Телефония в CRM. Как позвонить контакту из CRM, как принять звонок? Как прослушать записи разговора по данному клиенту.
- Работа с почтой. Как написать письмо клиенту из amoCRM? В каких случаях можно использовать шаблоны писем? Как отслеживать

открытие письма клиентом?

*Где смотреть все входящие письма?*

Работа с документами. Как работает автоматический документооборот? В каких случаях документы создаются автоматически, в каких случаях в ручную? *Как создать счет, акт, счет-фактуру в CRM?*

### **5.2 Обучите руководителей контролировать сотрудников**

Какие есть отчеты в системе? Какие есть инструменты для мотивации? Как посмотреть кто работает хорошо, а кто плохо?

*Как посмотреть откуда приходят клиенты и какие каналы наиболее эффективны?*

# **5.3 Напишите и утвердите новый регламент работы в компании**

С четким регламентом работы внедрение CRM происходит эффективно. Менеджеры должны четко знать, что делать в каждый момент времени.

# **5.4 Сохраните обучающие материалы для новых сотрудников**

Эффективнее всего записать видео обучения сотрудников и скринкасты работы в CRM. В дальнейшем для адаптации новых сотрудников.

# **6. АНАЛИТИКА И ОТЧЕТЫ В СРМ**

#### **6.1 Анализ источников сделок**

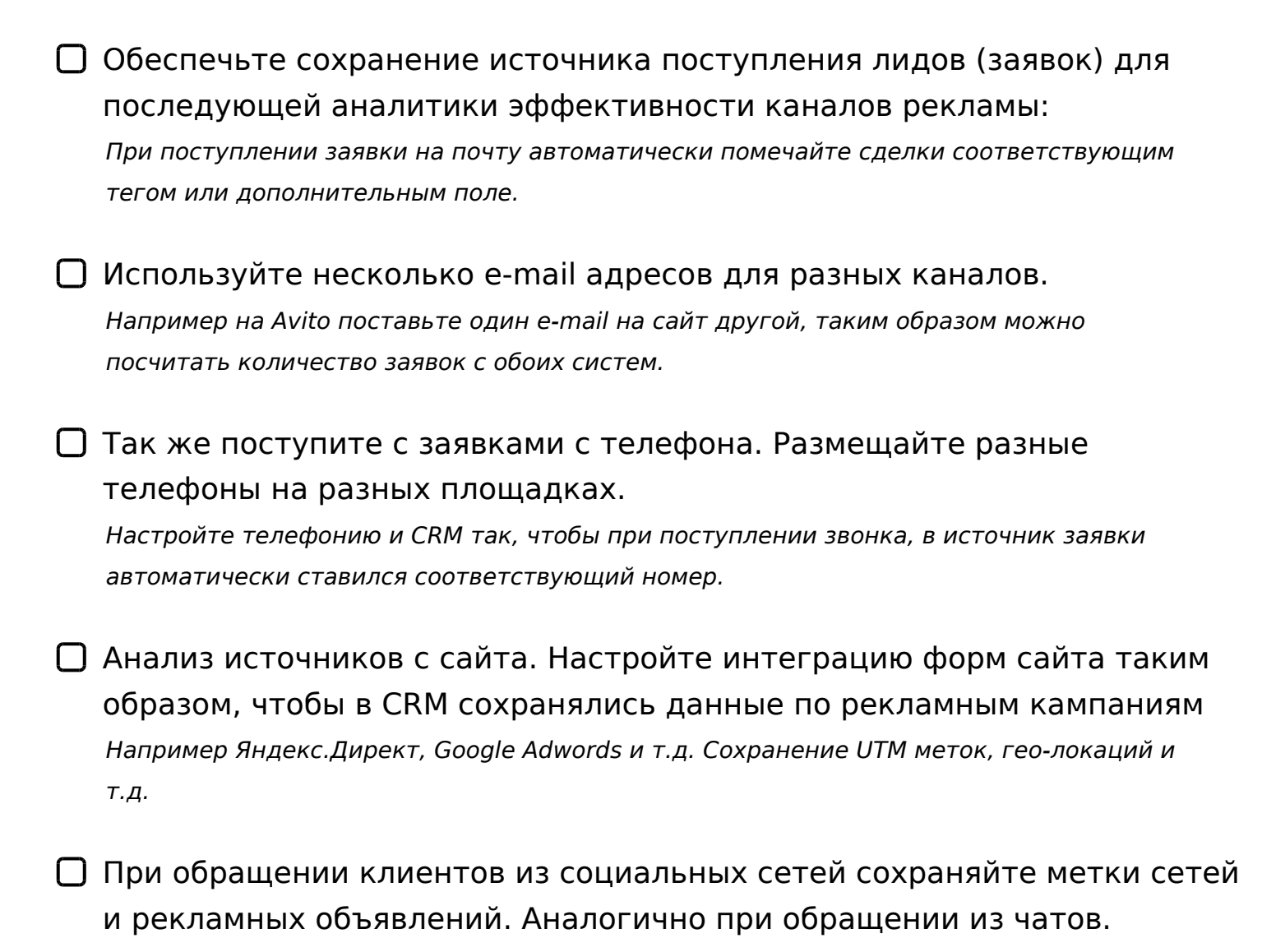

Настройте автоматическую отправку продажи в Google Analytics. Используйте Google Client ID для сопоставления посетителя сайта и клиента в amoCRM.

*Используйте это для отправки запроса о каждой успешной сделке и бюджета. После этого в Google Analytics появятся широкие возможности по отслеживанию и сегментации источников конверсий.*

Настройте интеграцию amoCRM и Яндекс.Метрику. *Для сопоставления пользователей используйте идентификатор посетителя сайта, заданного Яндекс.Метрикой - ClientID.*

- $\Box$  : O 1>:55 :><?:5:A=>3> @5H5=8O 8A?>:L7C9B5 3>B>2>5 0=0;8B8:8, =0?@8<5@ A5@28AK B8?0 ROIStat.
- 6.2 = 0;8B8:0 @ 01 > BK < 5 = 5465 @ > 2
- $A$ ?>;L7C9B5 2AB@>5==K5 A8AB5<K 0=0;8B8:8 2 CRM. ?8A5<, MDD5:B82=>ABL >1@01>B:8 70O2>:, AC<<0 2K@ 7040G 8 B.4. 0E>48B5 B5E :B> 8<8B8@C5B 1C@=CN 45OB5;L=>ABL, 0 :B> @50;L=>

 $? @ 81K; L$  :  $>$  < ? 0 = 88.

- 6.3 = 0; 8 B 8:0 = 0 > A = > 25 1 > ; L H 8 E 4 0 = = K E
- $\Box$ ;O 1>;55 3;C1>:>9 0=0;8B8:8 ?@>406, :;85=B>2, <5=54  $72> =: 2, ?8A5 < 8, B.4.2K3@C609B5AK@K540 = = K587$  $=0$ ? @ 8 < 5 @ 2 E x c e l. 0B5< 8A?>;L7C9B5 4;O 287C0;870F88 2 BI A8AB5<0E, =0?@8<5@ Microsoft
- $\Box$  0 = = K 5 8 = A B @ C < 5 = B K 4 0 N B H 8 @ > : 8 5 2 > 7 < > 6 = > A B 8 4 ; O 40==KE 8 ?>:07K205B 3@0D8:8 ?> =C6=K< A@570<.

A;8 C 0A  $2 > 7 = 8$ :;8  $2 > ?$  @ > AK 8;8 = C6 = 0  $? >$  < > IL 2 = 0AB @ > 9:5 8 2 = 54 @ 5  $\leq$ K A @04>ABLN ?> $\lt$ >65 $\lt$ . > $\lt$ 0=40 AMH t $\frac{1}{2}$ Barl $\ell$ B and D-9sBale B @09=8F0 amoCRM: [https://www.amocrm.ru/partner](https://www.amocrm.ru/partners/ami-sales)s"/ $5a$ ;mi+ $\bar{x}$ a( $\bar{x}$ 43) 302-16-36 E-mail: m@ami-s

!>740=> A ?><>ILN >=;09= A5@28A0 '5:-;8AtBpls://Achoolentists.expert

[:0: MB> C1@](https://checklists.expert/page/help#white-label)0BL?